## Kontakti stranaka

Zadnje ažurirano27/02/2024 2:03 pm CET

Unesene kontakte stranaka možemo pregledavati preko izbornika **Šifrarnici > Stranke > Kontakti.**

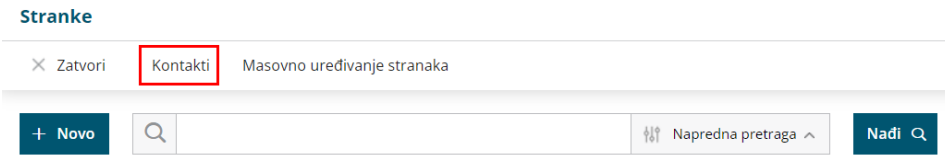

U izborniku kontakata su prikazani preuzeti kontakti koji su upisani u šifrarniku stranaka. U slučaju da kod stranke nemamo dodan niti jedan kontakt, stranka se u izborniku kontakata neće prikazati.

Kontakt dodamo u šifrarnik stranaka tako da idemo na uređivanje stranaka i kod stranke unesemo kontakt.

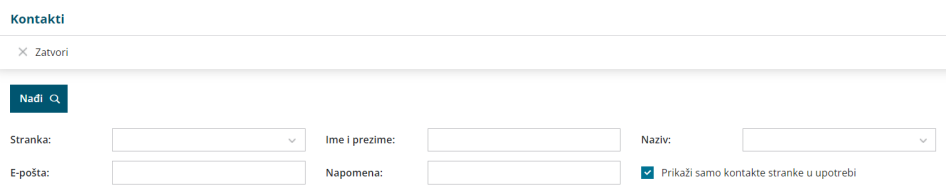

Dodatno prikaz kontakata možemo ograničiti po:

- Stranci
- Imenu i prezimenu
- Nazivu kontakta
- E-pošti
- Napomeni i
- po kontaktima klijenata koji su u upotrebi

## **Izvod podataka u excel tablicu:**

- 1 Pripremimo željeni popis kontakata.
- 2 U desnom kutu odaberemo zapis **Izvoz tablice**.
- 3 Tablicu otvorimo u excel dokumentu.